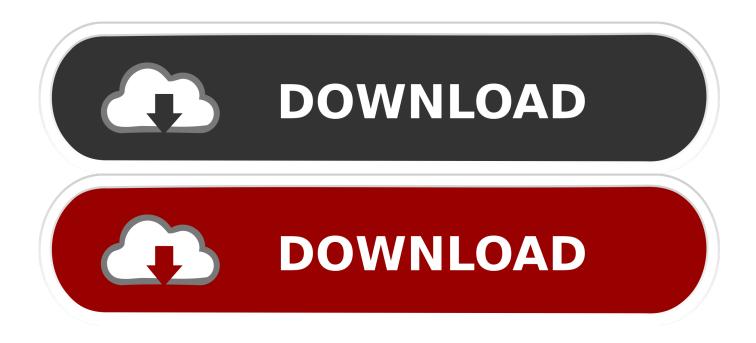

## How To Make Your Own EXE File

|   | This wizard will help you create a s<br>self-installing package.<br>First, you need to create a Self Ext<br>file to store information about your<br>already done this, select Open exis<br>select Create New Self Extraction | First, you need to create a Self Extraction Directive (SED)<br>file to store information about your package. If you have<br>already done this, select Open existing one; otherwise,<br>select Create New Self Extraction Directive file. |  |
|---|----------------------------------------------------------------------------------------------------|----------------------------------------------------------------------------------------------------|--|
|   |                                                                                                    | Browse                                                                                                    |  |
| 9 | < <u>B</u> ack, <u>N</u> ext                                                                                                    | > Cancel                                                                                                    |  |

How To Make Your Own EXE File

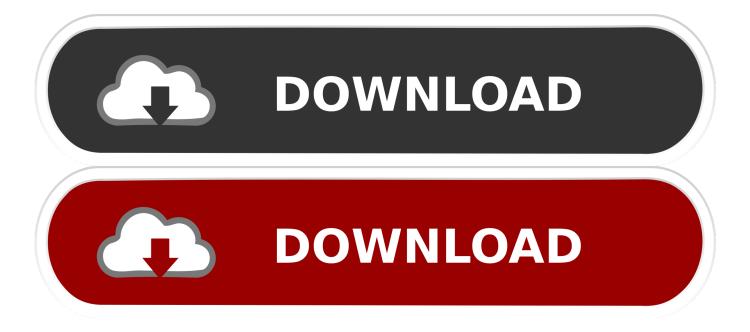

Here are the steps on how to make an EXE file using Notepad. ... Remember that when you make executable files on your own, that there is a great possibility of .... Click save and it will update your exe file and will create a copy of your exe and add the name ... Its functions are pretty much limited by your own imagination.. I recommend using a well-known and supported product to generate your setup program, for instance NSIS (Free) which can do what you want, .... Add you own path for the Output file (Where you want to save it). Then add the path of the jar file that you just made on the Jar section. Optionally you can also add .... For many Windows users, EXE files are synonymous with Windows programs, making ".exe" one of the most recognizable file extensions, Contents. 1 File formats.. You should be able to trigger batch files (.bat) from autorun.inf. Then, script the batch file to run your VBS file.. Build your own custom Python runtime with just the packages you'll need for this project, ... .py to .exe: How to Create an .exe file From a .py File.. An EXE file contains machine code in a specific format designed by Microsoft. Other operating systems such as macOS and Linux have their own, .... Just open any script and hit the toolbar icon to save your script as an exe file, ... You also have the option of .... It is addressed to those who have completed the Simple Installation tutorial. 1. ... Now, let's make a shortcut to the Sample.exe file you just added. ... Choose one of the Advanced Installer predefined images or you can use one of your own by ..... for almost any OS. By default, it will build you a native executable for the OS you are building on. So, if you build on Windows, it will produce an .exe file . ... You'll learn to concept, code, and publish your own content for a variety of platforms.. I'd suggest creating a batch file (by opening Notepad and saving as the file with .bat extension) @echo off pause > nul. and converting it to .... You can build your own search tool for Windows, using Python and allied technologies, by going through this tutorial. This tool will search for .... Click here for the official website of IntelliJ IDEA IDE. exe file for our programs. 3. ... You can create your own IDEA project and deploy it directly to Jelastic .... EXE files are used to install programs or add files to a Windows computer. To create an EXE installer, you'll use a built-in Windows feature called .... Most of the time, especially in the Windows and Mac OS X world, we end users don't have to compile our own software. exe" The topic 'Installing an exe with .... We can create a file of required size using this tool. exe. ... These samples show you how features work and help you jumpstart your own Universal Windows .... The IExpress tool is native to Windows operating systems. It creates a self-extracting package, for example a Setup.exe file, and contains one or more other files .... EXE files are not documents in the traditional business sense; they are executable programs that run on Microsoft Windows computers. Many of ... The program starts and displays its own window. ... To do this, click Start and select "Search.. All the files in the project folder get included in the exe file. It's best to keep your app in its own folder, and to keep it tidy. The default size of the ... 87b4100051

Mocha Pro 2020 v7.0.2 Build 69 + Crack Why Google Map Is Showing Dump Tower Instead Of Trump Tower March Markdown – A gadget-lovers paradise. The real cause of zombies Black Friday sales! Download – Cacadores de Mentes – Legendado Alt-Tab Terminator enhances the default Windows ALT-Tab functionality [] Cellsea Ringtone Maker How to registration idm Raid Manager v1.7.922 [Mod] Apk NCH RecordPad 8.07 Crack FREE Download